# **How to Deploy a New M-Lab Site**

[Scope of the document](#page-0-4) [Description of an M-Lab site](#page-1-1) [Site Architecture](#page-1-0) [Picture of a Typical Installation](#page-2-0) [Switch Port Assignments](#page-4-0) [FQDNs of Servers, DRACs, and Switches](#page-5-1) [Labels Templates](#page-5-0) **[Checklist](#page-7-1)** [For On-site Installation](#page-7-0) [To Configure the Switch](#page-8-3) [To Configure the DRACs](#page-8-2) [Procedure](#page-8-1) [BEFORE Going On-site](#page-8-0) [On-site](#page-9-1) [1\) Rack and Connect Equipment](#page-9-0) [2\) Configure Switch](#page-0-3) [3\) Configure DRACs](#page-0-2) [4\) Boot](#page-0-1) [Testing - On-site or Off-site](#page-0-0)

# <span id="page-0-4"></span><span id="page-0-3"></span><span id="page-0-2"></span><span id="page-0-1"></span><span id="page-0-0"></span>**Scope of the document**

This document describes the procedures for deploying a new M-Lab site.

If you have any questions or comments about this document, please contact the M-Lab team at <http://measurementlab.net/contact>

# <span id="page-1-1"></span>**Description of an M-Lab site**

#### <span id="page-1-0"></span>**Site Architecture**

An M-Lab site is comprised of at least 4 devices: 3 **servers** and 1 **switch**.

Every server is managed remotely via VPN, ssh, or management interface which is independently cabled to the switch. The switch is used to connect the servers to the Internet.

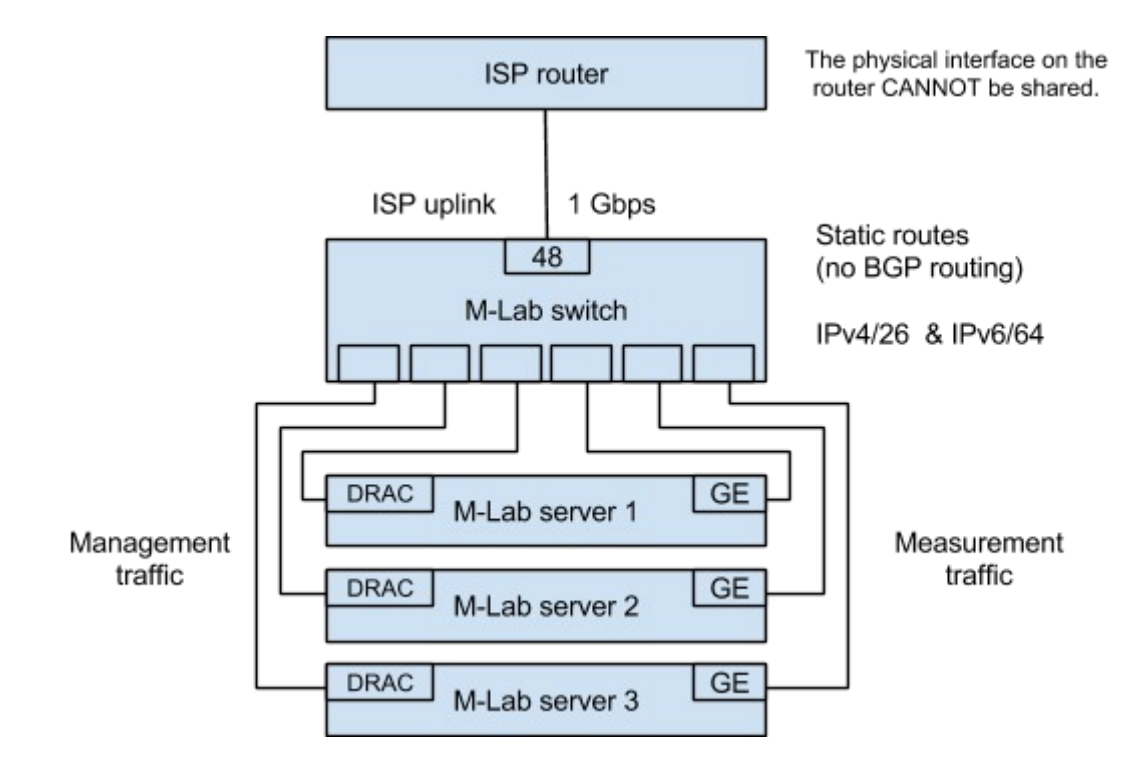

## <span id="page-2-0"></span>**Picture of a Typical Installation**

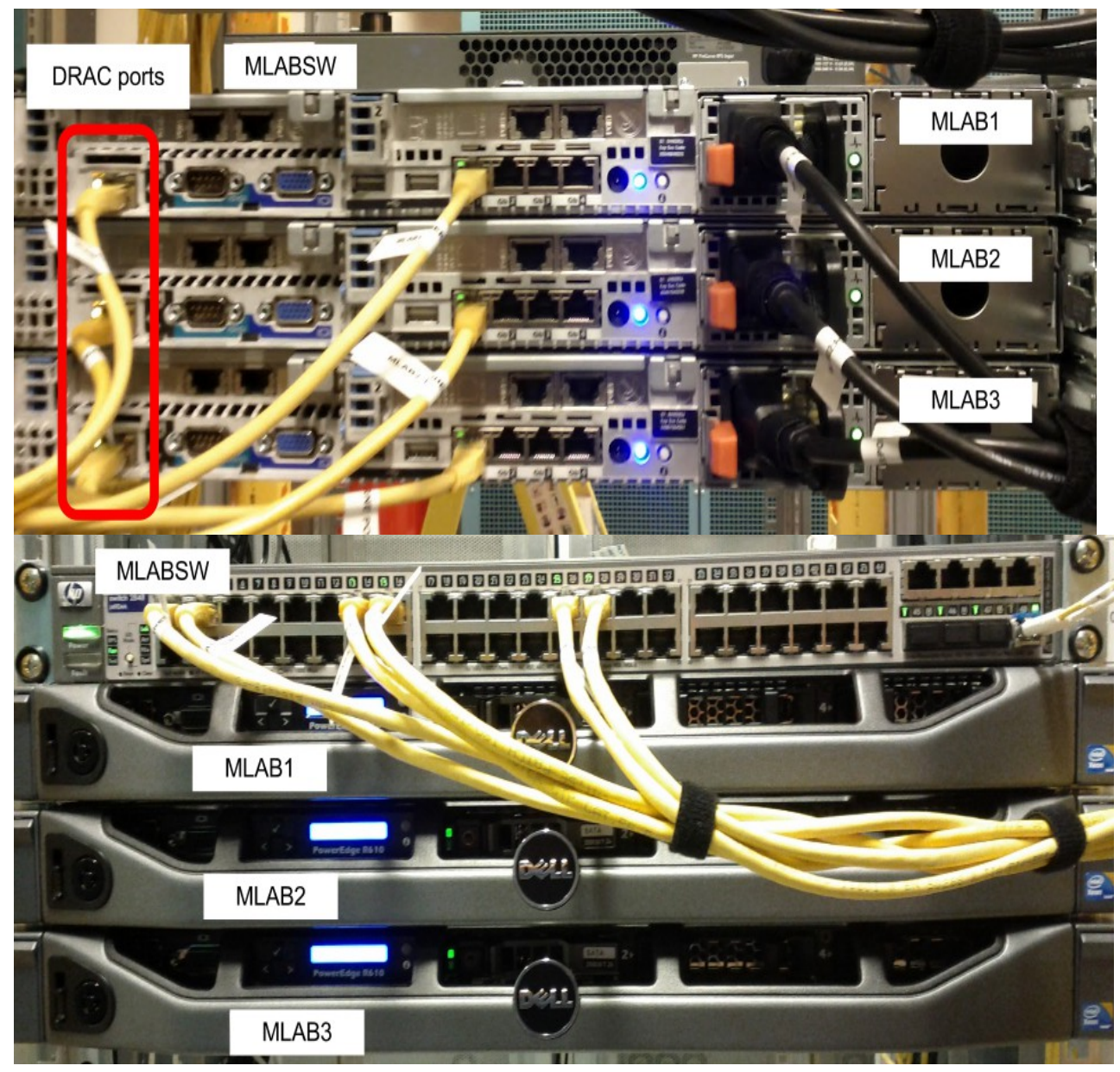

#### <span id="page-4-0"></span>**Switch Port Assignments**

- **48-port switch:**
	- 1G Transit: Port 48
	- MLAB1
		- Ethernet: Port 1
		- DRAC: Port 3
	- MLAB2
		- Ethernet: Port 13
		- DRAC: Port 15
	- MLAB3
		- Ethernet: Port 25
		- DRAC: Port 27
	- In **rare** cases, a site has 4 servers. If so
		- MLAB4
			- Ethernet: Port 37
			- DRAC: Port 39.
- **24-port switch:**
	- 1G Transit: Port 24
	- MLAB1
		- Ethernet: Port 1
- DRAC: Port 3
- MLAB2
	- Ethernet: Port 5
	- DRAC: Port 7
- MLAB3
	- Ethernet: Port 13
	- DRAC: Port 15

## <span id="page-5-1"></span>**FQDNs of Servers, DRACs, and Switches**

The site\_id for your site is based on the three-letter airport code of the nearest airport to your site. This will be assigned by an M-Lab operator. If you do not know it, please ask.

- Server FQDNs:
	- mlab1.<site\_id>.measurement-lab.org
	- mlab2.<site\_id>.measurement-lab.org
	- mlab3.<site\_id>.measurement-lab.org
- DRAC FQDNs:
	- mlab1d.<site\_id>.measurement-lab.org
	- mlab2d.<site\_id>.measurement-lab.org
	- mlab3d.<site\_id>.measurement-lab.org
- Switch FQDN
	- s1.<site\_id>.measurement-lab.org

## <span id="page-5-0"></span>**Labels Templates**

● Cable labels:

- mlab1:eth0,mlabsw1:1
- mlab1:drac0,mlabsw1:3
- mlab2:eth0,mlabsw1:13
- mlab2:drac0,mlabsw1:15
- mlab3:eth0,mlabsw1:25
- mlab3:drac0,mlabsw1:27
- mlab4:eth0,mlabsw1:37
- mlab4:drac0,mlabsw1:39
- mlab1:ps0,mlab-c.1:3
- mlab2:ps0,mlab-c.1:4
- mlab3:ps0,mlab-c.1:5
- mlab4:ps0,mlab-c.1:6
- Device labels:
	- mlab1
	- mlab2
	- mlab3
	- mlab4
	- mlabsw1
	- mlab-c.1

# <span id="page-7-1"></span>**Checklist**

### <span id="page-7-0"></span>**For On-site Installation**

- **●** Equipment:
	- 3 x DELL PowerEdge R610, 1U, 2x Xeon E5606 2.13GHz, 8x1GB 1333MHz UDIMM, 2x 250GB SATA 7.2K 2.5in Hotplug HDDs, SAS 6/iR, iDRAC6 Enterprise, 1x 502W PSU, 2x Dual-Port 1GbE PCIe-4 NICs w/TOE iSCSI, DVDROM, 6x2.5in Chassis, Custom.
	- 3 x DRAC module (iDRAC6 Enterprise RJ-45 port) Either ships separately or comes installed in the server.
	- $\bullet$  3 x Rack mount kit (should be shipped with the server, but are in a separate box).
	- 1 x HP Procurve 2848, 48 ports, 10/100/1000Base-T, 1U.
- Network cables -- check length:
	- 6 x Ethernet cables, yellow cat5 patch w/ approved RJ45 (3 for regular LAN interfaces, 3 for DRACs).
	- 1 x HP, GIGABIT MINI-GBIC (one of these models [http://h18000.www1.hp.com/products/quickspecs/11988\\_div/11988\\_div.html\)](http://h18000.www1.hp.com/products/quickspecs/11988_div/11988_div.html).
	- 1 x cable to connect switch to upstream router.
- Power cords -- check length and other site-specific power requirements:
	- 2 options
		- basic, cheaper
			- 3 x servers to power strip
			- 1 x switch to power strip
		- more expensive, allows remote reboot if DRACs are not reachable over IP
			- 1 x Servertech Horizontal Power Strip (8port) MASTER (1U)
			- 4 x 6FT UNIV AC POWER COMPUTER EXTENSION MALE/FEMALE - c13 to c14 (For Servertech) - connection to devices.
			- 1 x Power Cord, C19 to IEC 60309, (15') connection to commando sockets.
- **●** Software:
	- 3 x ISO boot images, provided by M-Lab team.
- **●** Information about the hosting location:
	- **○** Rack assignment
	- **○** Power assignment
	- **○** Port for uplink 1 G connection
- **●** Tools:
	- **○** Screwdrivers

#### <span id="page-8-3"></span>**To Configure the Switch**

- **●** 1 x IP address and default gateway.
- **●** FQDN of the switch.
- **●** Laptop and cables for console access.
- **●** To get console access to the switch, you might need to use null-modem adapters.

## <span id="page-8-2"></span>**To Configure the DRACs**

- 3 x ISO burned on 3 DVDs (1 ISO for each DVD).
- 3 x IP address of the DRACs and default gateway.
- Laptop and cables for console access.
- USB keyboard, monitor with VGA cable, kettle plug.

## <span id="page-8-1"></span>**Procedure**

#### <span id="page-8-0"></span>**BEFORE Going On-site**

- **●** Verify [checklist.](#page-7-1)
- **●** Ping the gateway IP address.
- **●** Burn ISOs into CDs/DVDs, 1 ISO per CD/DVD.
	- **○** Label each CD (MLAB1, MLAB2, MLAB3).
- **●** Print [labels.](#page-5-0)
- **●** Print this document.
- **●** [OPTIONAL] Configure the switch. Alternatively, the switch can be configured on-site.
- **●** [OPTIONAL] Configure the DRACs. Alternatively, the DRACs can be configured on-site.

### <span id="page-9-1"></span>**On-site**

<span id="page-9-0"></span>**1) Rack and Connect Equipment**

- 1. Unpackage and rack the servers and the switch, keeping all of the M-Lab equipment together.
	- Label pieces of equipment in the rack (MLAB1, MLAB2, MLAB3, and MLABSW1) before moving on to the next step.
- 2. Connect the servers to the switch using 6 Ethernet cables according to the [switch port map.](#page-4-0)
- 3. Connect the switch to the 1G transit service via the GBIC.
	- Label the cables before moving on to the next step.
- 4. Connect the servers and the switch to the power strip.
	- Label the cables before moving on to the next step.
- <span id="page-9-2"></span>5. Connect the 1GE transit port of the GBIC.

[Ideally, before moving on to the next step, verify connectivity with M-Lab team. If M-Lab team is not](#page-9-2)  [available to verify connectivity but you have a physical link, move on to the next step and follow up](#page-9-2)  [with an email when suitable](#page-9-2)